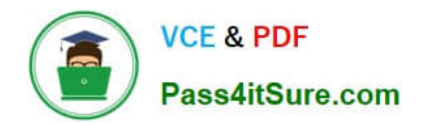

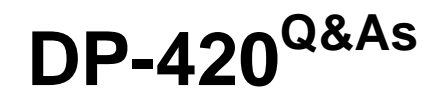

Designing and Implementing Cloud-Native Applications Using Microsoft Azure Cosmos DB

# **Pass Microsoft DP-420 Exam with 100% Guarantee**

Free Download Real Questions & Answers **PDF** and **VCE** file from:

**https://www.pass4itsure.com/dp-420.html**

## 100% Passing Guarantee 100% Money Back Assurance

Following Questions and Answers are all new published by Microsoft Official Exam Center

**Collection Download After Purchase** 

- **@ 100% Money Back Guarantee**
- **63 365 Days Free Update**
- 800,000+ Satisfied Customers

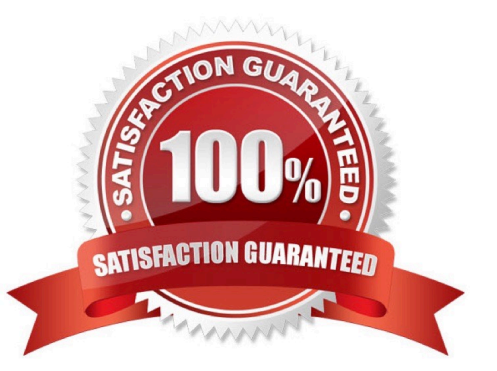

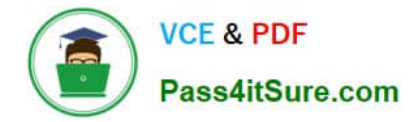

#### **QUESTION 1**

You have an Azure Cosmos DB for NoSQL account configured for global distribution across four regions.

At connection time, the SQL SDK needs to identify the optimal endpoint for reading and writing.

Which two factors can influence the SDK? Each correct answer presents a complete solution.

NOTE: Each correct selection is worth one point.

- A. the consistency level in RequestOptions
- B. regional latency
- C. the default consistency level
- D. the PreferredLocations configuration
- E. a region being available

Correct Answer: DE

Explanation:

Connecting to a preferred region using the API for NoSQL

The SDKs accept an optional parameter PreferredLocations that is an ordered list of Azure regions.

The SDK will automatically send all writes to the current write region. All reads will be sent to the first available region in the preferred locations list. If the request fails, the client will fail down the list to the next region.

The SDK will only attempt to read from the regions specified in preferred locations. So, for example, if the Azure Cosmos DB account is available in four regions, but the client only specifies two read(non-write) regions within the

PreferredLocations, then no reads will be served out of the read region that is not specified in PreferredLocations. If the read regions specified in the PreferredLocations list are not available, reads will be served out of write region.

Reference: https://learn.microsoft.com/en-us/azure/cosmos-db/nosql/tutorial-global-distribution

#### **QUESTION 2**

You have an Azure Cosmos DB for NoSQL account that has multiple write regions.

You need to receive an alert when requests that target the database exceed the available request units per second (RU/s).

Which Azure Monitor signal should you use?

- A. Region Removed
- B. Document Quota
- C. Metadata Requests

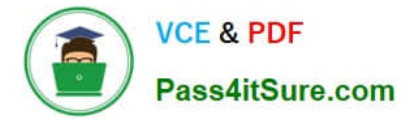

#### D. Data Usage

#### Correct Answer: B

Azure Monitor is a service that provides comprehensive monitoring for Azure resources, including Azure Cosmos DB. You can use Azure Monitor to collect, analyze, and alert on metrics and logs from your Azure Cosmos DB account. You can create alerts for Azure Cosmos DB using Azure Monitor based on the metrics, activity log events, or Log Analytics logs on your account1. For your scenario, if you want to receive an alert when requests that target the database exceed the available request units per second (RU/s), you should use the Document Quota metric. This metric measures the percentage of RU/s consumed by your account or container. You can create an alert rule on this metric from the Azure portal by following these steps2: In the Azure portal, select the Azure Cosmos DB account you want to monitor. Under the Monitoring section of the sidebar, select Alerts, and then select New alert rule. In the Create alert rule pane, fill out the Scope section by selecting your subscription name and resource type (Azure Cosmos DB accounts). In the Condition section, select Add condition and choose Document Quota from the list of signals. In the Configure signal logic pane, specify the threshold value and operator for your alert condition. For example, you can choose Greater than or equal to 90 as the threshold value and operator to receive an alert when your RU/s consumption reaches 90% or more of your provisioned throughput. In the Alert rule details section, specify a name and description for your alert rule. In the Actions section, select Add action group and choose how you want to receive notifications for your alert. For example, you can choose Email/SMS/Push/Voice as an action type and enter your email address or phone number as a receiver. Review your alert rule settings and select Create alert rule to save it.

#### **QUESTION 3**

You need to configure an Apache Kafka instance to ingest data from an Azure Cosmos DB Core (SQL) API account. The data from a container named telemetry must be added to a Kafka topic named iot. The solution must store the data in a

compact binary format.

Which three configuration items should you include in the solution? Each correct answer presents part of the solution.

NOTE: Each correct selection is worth one point.

- A. "connector.class": "com.azure.cosmos.kafka.connect.source.CosmosDBSourceConnector"
- B. "key.converter": "org.apache.kafka.connect.json.JsonConverter"
- C. "key.converter": "io.confluent.connect.avro.AvroConverter"
- D. "connect.cosmos.containers.topicmap": "iot#telemetry"
- E. "connect.cosmos.containers.topicmap": "iot"
- F. "connector.class": "com.azure.cosmos.kafka.connect.source.CosmosDBSinkConnector"

Correct Answer: CDF

C: Avro is binary format, while JSON is text.

F: Kafka Connect for Azure Cosmos DB is a connector to read from and write data to Azure Cosmos DB. The Azure Cosmos DB sink connector allows you to export data from Apache Kafka topics to an Azure Cosmos DB database. The

connector polls data from Kafka to write to containers in the database based on the topics subscription.

D: Create the Azure Cosmos DB sink connector in Kafka Connect. The following JSON body defines config for the sink

connector.

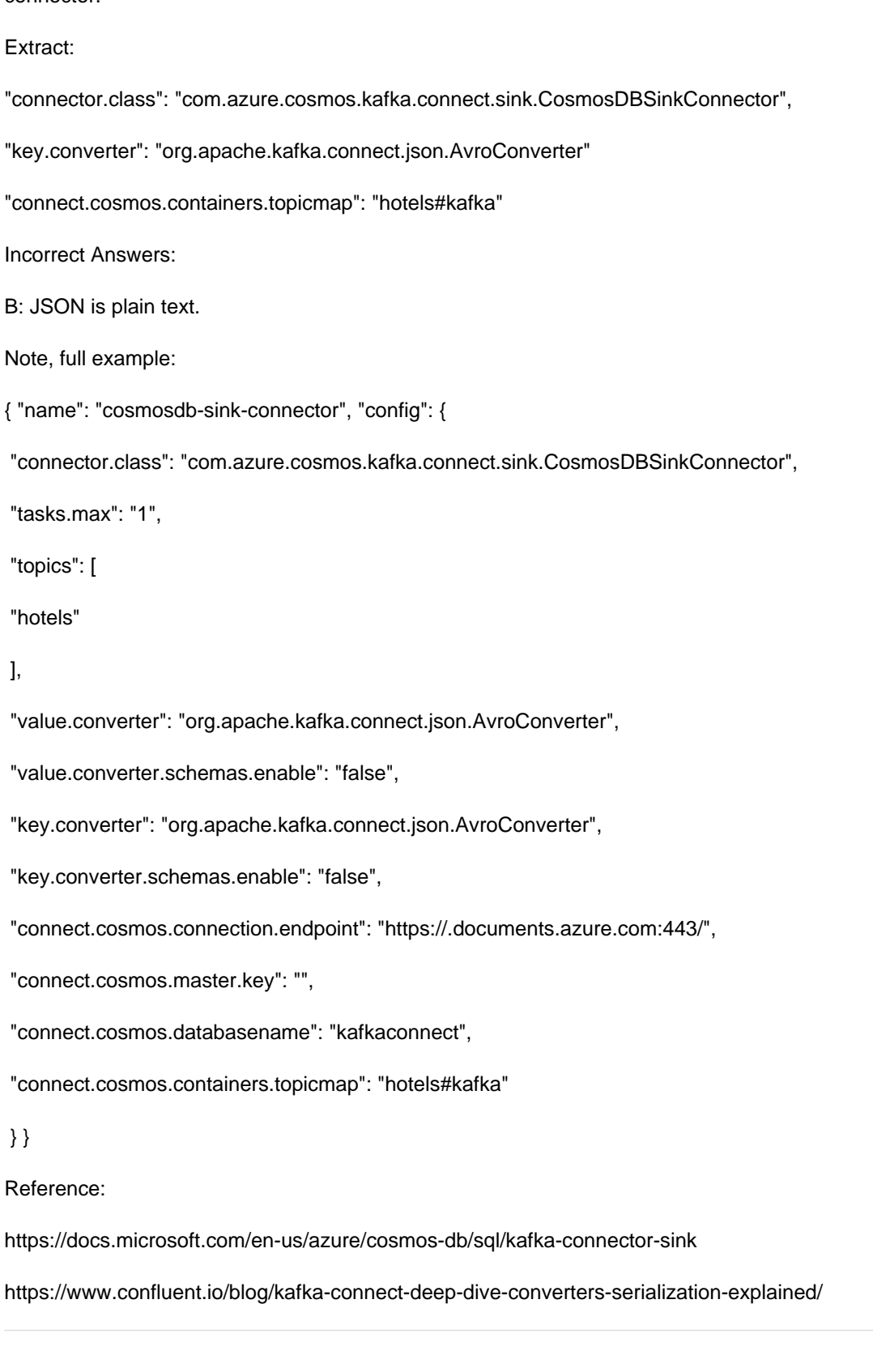

### **QUESTION 4**

After you answer a question in this section, you will NOT be able to return to it. As a result, these questions will not

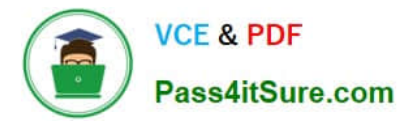

appear in the review screen.

You have a container named container1 in an Azure Cosmos DB Core (SQL) API account.

You need to make the contents of container1 available as reference data for an Azure Stream Analytics job.

Solution: You create an Azure Data Factory pipeline that uses Azure Cosmos DB Core (SQL) API as the input and Azure Blob Storage as the output.

Does this meet the goal?

A. Yes

B. No

Correct Answer: B

Instead create an Azure function that uses Azure Cosmos DB Core (SQL) API change feed as a trigger and Azure event hub as the output.

The Azure Cosmos DB change feed is a mechanism to get a continuous and incremental feed of records from an Azure Cosmos container as those records are being created or modified. Change feed support works by listening to container for any changes. It then outputs the sorted list of documents that were changed in the order in which they were modified.

Reference: https://docs.microsoft.com/en-us/azure/cosmos-db/sql/changefeed-ecommerce-solution

#### **QUESTION 5**

You have an Azure Cosmos DB for NoSQL account.

You need to create an Azure Monitor query that lists recent modifications to the regional failover policy.

Which Azure Monitor table should you query?

A. CDBPartitionKeyStatistics

- B. CDBQueryRunTimeStatistics
- C. CDBDataPlaneRequests
- D. CDBControlPlaneRequests

Correct Answer: D

[DP-420 Practice Test](https://www.pass4itsure.com/dp-420.html) [DP-420 Exam Questions](https://www.pass4itsure.com/dp-420.html) [DP-420 Braindumps](https://www.pass4itsure.com/dp-420.html)